### **maersk.com**ブッキングのキャンセル方法 **(as of May 2024)**

### はじめに

✓ 本サービスをご利用の際は、User IDとパスワードが必要です。

✓ ユーザー登録がまだの方は、別途登録ガイドをご参照の上、ユーザー登録を完了させてください。

✓ 対象ブラウザは、Google Chrome, Microsoft Edge, Firefoxの最新版です。

• ブッキングの訂正には途中保存の機能がございませんので、ご注意ください。

- 訂正開始から10分が経過しましたら、下記ポップアップが表示されます。

セッションがまもなくタイムアウトします。

ブッキング開始から 10 分経過しました。セッションは 5 分後にタイムアウトします。 この場合、すべてのデータと予約が失われ ます。

- 訂正開始から15分が経過しましたら、下記ポップアップが表示され、最初から訂正がやり直しになります。

セッションの期限が切れました。

セッションがタイムアウトしました。ブッキングの詳細を再度送信する必要があります。

#### 内容

**1.** キャンセルするブッキングの表示 **-- 1 2**.ブッキングをキャンセルする **--2 (**注意**)SPOT**ブッキングのペナルティ料について **--3**

## **1.** キャンセルするブッキングの表示

[maersk.com](https://www.maersk.com/)にログインした後、画面上部の追跡をクリック。 テキストボックスにブッキング番号を入力し、検索をクリック。

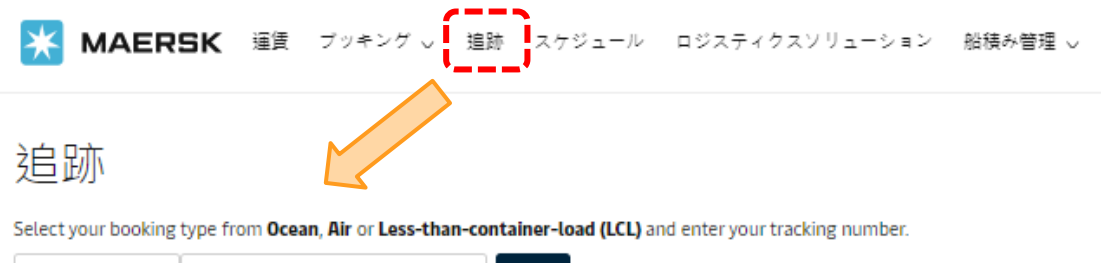

検索

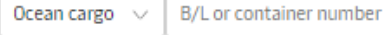

Container number is made of 4 letters and 7 digits. Bill of Lading number consists of 9 characters.

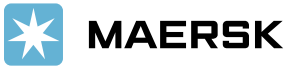

# **2.** ブッキングをキャンセルする

ブッキングが表示されたら、ブッキングキャンセルのボタンをクリックしますと、キャンセルのリクエストが送信されます。

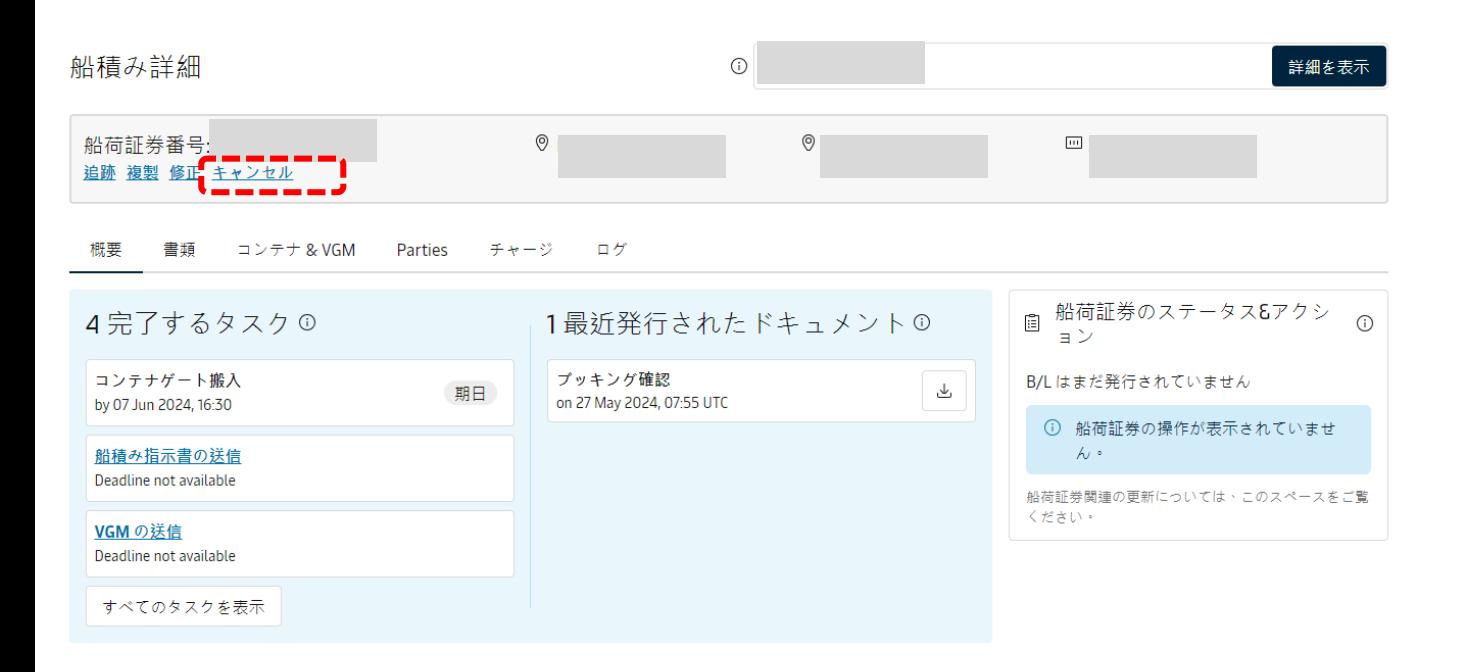

PDFを添付したメールを受け取った時点で、キャンセルが完了です。

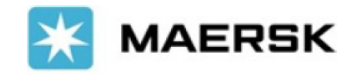

**Booking No.:** 

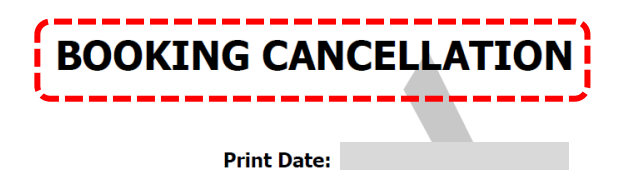

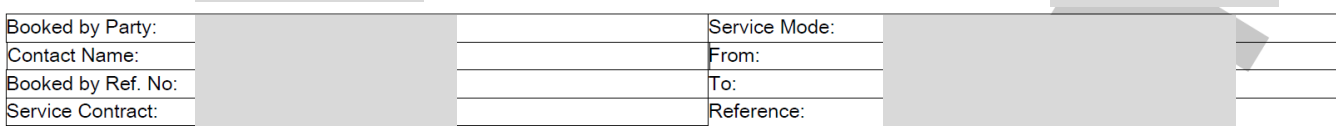

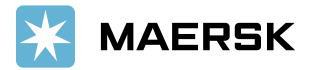

## **(**注意**) SPOT**ブッキングのペナルティ料について

SPOTブッキングをキャンセルされる際、下記ペナルティ料が発生しますのでご留意ください。 また、ペナルティ料の免除は致しかねますので、キャンセルされる前に金額等ご確認ください。

ペナルティ(Penalty) - ブッキング訂正/キャンセル/No Show でお客様に発生する追加料金

✔ Maersk SPOTは船積み保証(第一船のみ)の対価として、初回のブッキングリクエスト送信後以降のブッキング訂正/ブッキ ングキャンセル/No Showに対し、コンテナ毎に追加料金を頂戴します。

✔追加料金の額は輸出入地域別に異なり、スケジュールの選択のSPOT料金のタブで確認できます。追加料金の額は、今後 変動する可能性があります。

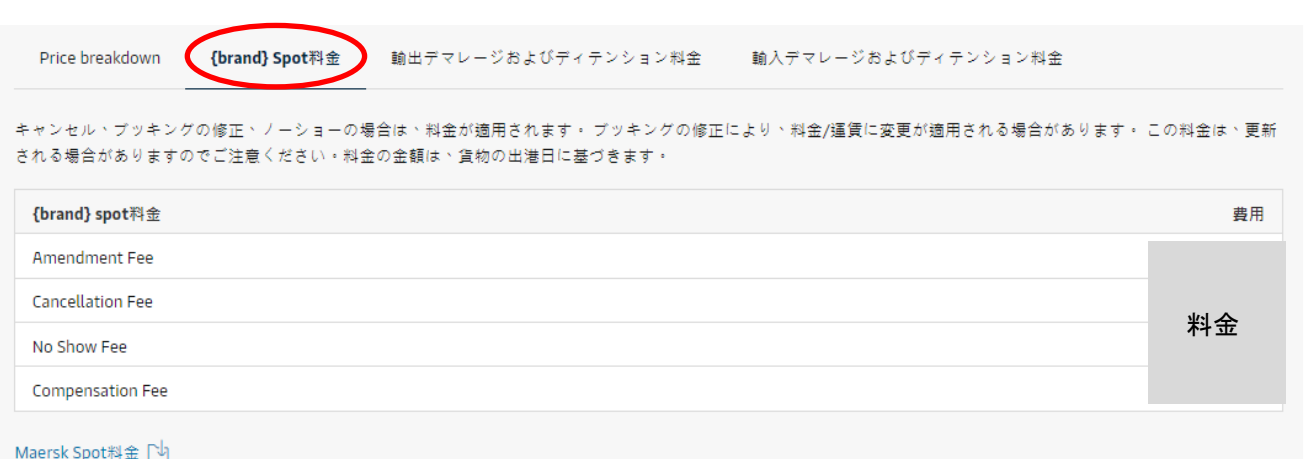

# キャンセル費用 **(Cancellation fee)**

●ブッキングリクエストから出港日(ETD)の 7 日前までの間に発生したコンテナ本数減少、コンテナサイズ・タイプ変更または ブッキングキャンセルの際に発生します。

●コンテナ本数減少、コンテナサイズ・タイプ変更の場合は本費用が発生するほか、変更時点の海上運賃が適用されます。 ●出港日(ETD)7日前までにご連絡いただく必要があります。

## **No Show**費用 **(No show fee)**

●ブッキングリクエストから出港日(ETD)7 日以内に発生したコンテナ本数減少、コンテナサイズ・タイプ変更またはブッキング キャンセルの際に発生します。

●コンテナ本数減少、コンテナサイズ・タイプ変更の場合は本費用が発生するほか、変更時点の海上運賃が適用されます。

詳しくは Maersk SPOT ブッキングご利用ガイド をご参照ください。

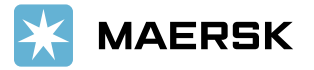